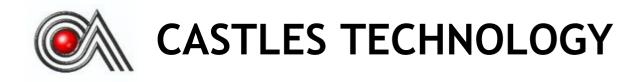

VEGA3000 EFT-POS Terminal

Book 2

**User Manual** 

# Confidential

Version1.1

Sep 2018

# Castles Technology Co., Ltd.

6F, No. 207-5, Sec. 3, Beixin Rd., Xindian District, New Taipei City 23143, Taiwan R.O.C. http://www.castech.com.tw

# WARNING

Information in this document is subject to change without prior notice.

No part of this publication may be reproduced, transmitted, stored in a retrieval system, nor translated into any human or computer language, in any form or by any means, electronic, mechanical, magnetic, optical, chemical, manual, or otherwise, without the prior written permission of **Castles Technology Co., Ltd.** 

All trademarks mentioned are proprietary of their respective owners.

# **Revision History**

| Version | Date         | Descriptions                                                                                                    |
|---------|--------------|----------------------------------------------------------------------------------------------------|
| 1.0     | Mar 13, 2018 | Initial creation.                                                                                                    |
| 1.1     |              | <ol> <li>Correcting the description of page 9.</li> <li>Add chapter "6. Appendix".</li> <li>Add battery caution in page 10.</li> </ol> |
|         |              |                                                                                                    |
|         |              |                                                                                                    |

# Contents

| 1.                    | Introd | duction                      | 6  |  |
|-----------------------|--------|------------------------------|----|--|
| 2.                    | Hardy  | ware Setup7                  |    |  |
|                       | 2.1.   | Parts of the Terminal        | 7  |  |
|                       | 2.2.   | Inserting the Battery        | 10 |  |
|                       | 2.3.   | Inserting the SAM Card       | 11 |  |
|                       | 2.4.   | Inserting the Paper Roll     | 12 |  |
|                       | 2.5.   | Inserting the GSM SIM Card   | 13 |  |
|                       | 2.6.   | Inserting the Memory card    | 14 |  |
| 3.                    | Basic  | c Operation                  | 15 |  |
|                       | 3.1.   | Program Manager              | 15 |  |
|                       | 3.2.   | Download AP                  | 16 |  |
|                       | 3.3.   | System Info                  | 17 |  |
|                       | 3.4.   | Memory Status                | 18 |  |
|                       | 3.5.   | System Settings              | 19 |  |
|                       | 3.6.   | Test Utility                 | 23 |  |
|                       | 3.7.   | Factory Reset                | 26 |  |
|                       | 3.8.   | Power Off                    | 27 |  |
|                       | 3.9.   | Password Manager             | 28 |  |
|                       | 3.10.  | Share Object Management      | 29 |  |
|                       | 3.11.  | Font Mng                     |    |  |
|                       | 3.12.  | ULD Key Hash                 | 31 |  |
| 3.13. Hardware Detect |        | Hardware Detect              | 32 |  |
|                       | 3.14.  | Bluetooth Setup              |    |  |
|                       | 3.15.  | Plug-in Mng                  | 34 |  |
|                       | 3.16.  | Key Injection                |    |  |
| 4.                    | Secu   | re File Loading              |    |  |
|                       | 4.1.   | ULD Key System               |    |  |
|                       |        | 4.1.1. ULD Manufacturer Key  |    |  |
|                       |        | 4.1.2. ULD User Key          |    |  |
|                       |        | 4.1.3. Key Change            |    |  |
|                       | 4.2.   | File Signing                 |    |  |
|                       |        | 4.2.1. Signing Kernel Module |    |  |
|                       |        | 4.2.2. Signing User Files    | 42 |  |

|    | 4.3. | File Loading                             |     |
|----|------|------------------------------------------|-----|
|    |      | 4.3.1. Download by User Loader           | .46 |
|    |      | 4.3.2. Download by Removable Media       | .49 |
|    | 4.4. | Changing ULD User Key                    | .51 |
| 5. | Font | Management                               | .58 |
|    | 5.1. | Loading New Font                         | .58 |
|    | 5.2. | Custom Font                              | .61 |
|    | 5.3. | Using TrueType Font (TTF)                | .69 |
| 6. | Appe | ndix                                     | .71 |
|    | 6.1. | FCC Warning                              | .71 |
|    | 6.2. | Safety Warning for External Power Source | .72 |

# 1. Introduction

This document provides a guideline on operating and configuring Castles VEGA3000 terminal.

The scope of this document includes setting up the terminal, basic operation, application life cycle, and some advance features.

# 2. Hardware Setup

### 2.1. Parts of the Terminal

<u>Front</u>

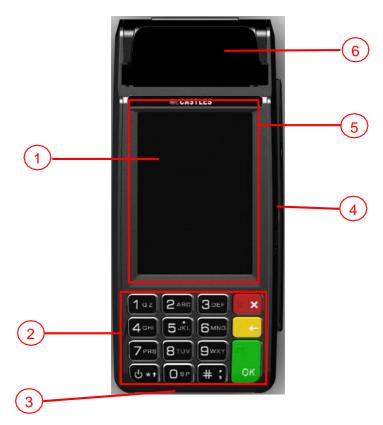

- 1. LCD Display (Color TFT)
- 2. Keypad
- 3. Smart Card Reader

- 4. Magnetic Stripe Reader
- 5. Contactless Card Landing Zone
- 6. Paper Roll Handle

<u>Rear</u>

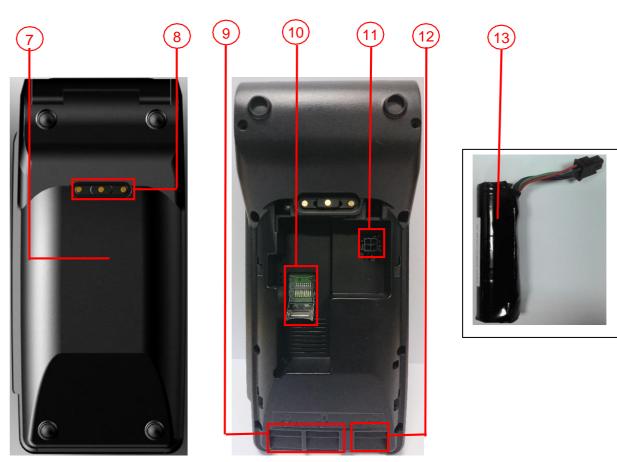

- 7. Battery Cover
- 8. Charger Base Connector
- 9. SAM Slots
- **10. Micro SD Card Slot**
- 11. Battery Connector
- 12. GSM SIM Card Slots
- **13. Rechargeable Battery**

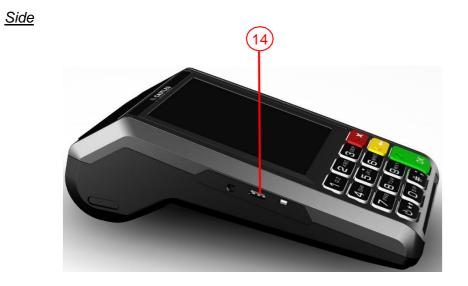

14. USB Port (Type C)

### 2.2. Inserting the Battery

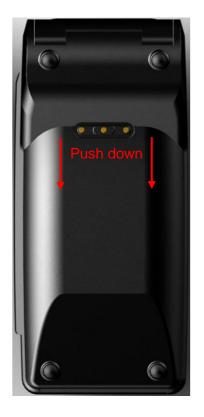

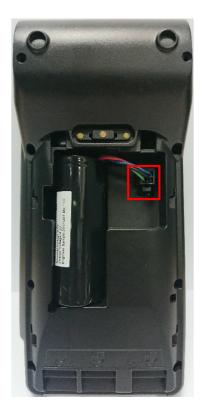

Step 1: Remove battery cover

Step 2: Insert battery into compartment, battery contact point must align with battery connector.

Step 3: Reverse the operation of step 1 to install the battery cover.

**Note:** The battery must be installed. Otherwise, the printer function might not work normally.

#### CAUTION

#### RISK OF EXPLOSION IF BATTERY IS REPLACED BY AN INCORRECT TYPE.

#### DISPOSE OF USED BATTERIES ACCORDING TO THE INSTRUCTIONS

### 2.3. Inserting the SAM Card

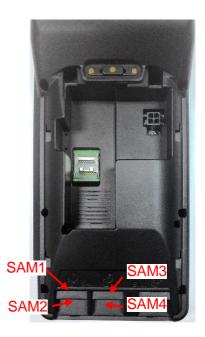

Step 1: Remove battery cover / back cover

Step 2: Insert SAM card into desire slot.

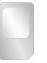

SAM 1 & 3: Gold contact at upper side of card and facing down.

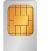

SAM 2 & 4: Gold contact at upper side of card and facing up.

Step 3: Reverse the operation of step 1 to install the battery cover.

### 2.4. Inserting the Paper Roll

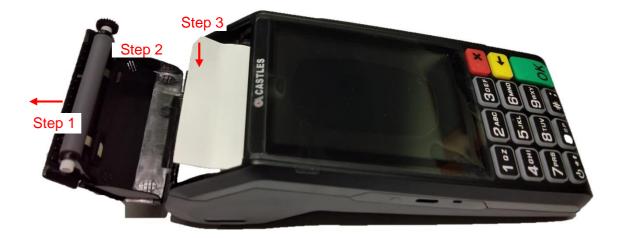

Step 1: Pull up paper roll box handle.

- Step 2: Gentle open paper roll cover.
- Step 3: Insert paper roll as direction showed.

#### Paper specification

Width: 57mm Outside diameter: 40mm

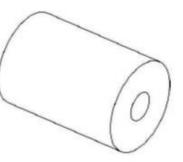

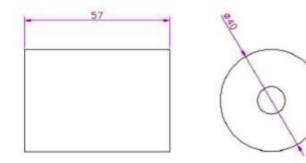

### 2.5. Inserting the GSM SIM Card

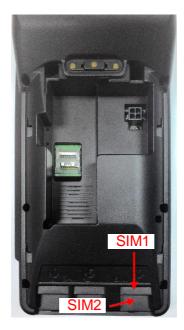

- Step 1: Remove battery cover / back cover
- Step 2: Open SIM socket and insert GSM SIM card into desire slot.

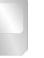

#### SIM 1:

Gold contact at upper side of card and facing down.

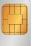

#### SIM 2:

Gold contact at upper side of card and facing up.

Step 3: Reverse the operation of step 1 to install the battery cover.

# 2.6. Inserting the Memory card

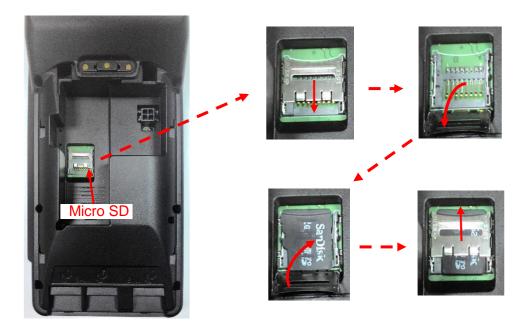

- Step 1: Remove battery cover / back cover
- Step 2: Insert Micro SD memory card.

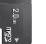

Micro SD: Gold contact at lower side of card and facing down.

Step 3: Reverse the operation of step 1 to install the battery cover.

# 3. Basic Operation

### 3.1. Program Manager

Once the power is on in normal status, terminal will enter Program Manager if no default application selected. All user applications are listed in Program Manager. Users can select an application and run the application, view the application info, delete the application, or set application to the default one to run once the power is on. Users may enter System Menu to configure terminal settings.

Program Manager

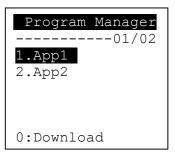

- Press [0] button to enter System Menu.
- Press [1] button to toggle default application selection.
- Press [2] button to delete application.
- Press [3] button to view application info.
- Press [OK] button to run application.
- Press [Power] or [ · ] as the up and down button to select application.

#### System Menu

Page 1

| System Menu     |
|-----------------|
| 1.Download AP   |
| 2.System Info   |
| 3.Memory Status |
| 4.Sys Settings  |
| 5.Test Utility  |
| 6.Factory Reset |
| 7.Power Off     |
| 8.PWD Manager   |
| 9.Share obj Mng |
| 5 5             |
| Down: Next Page |

| Page | 2 |
|------|---|
|------|---|

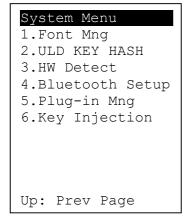

Press  $[\cdot]$  button to page 2.

### 3.2. Download AP

Download user application or kernel modules firmware.

System Menu

| System Menu     |
|-----------------|
| 1.Download AP   |
| 2.System Info   |
| 3.Memory Status |
| 4.Sys Settings  |
| 5.Test Utility  |
| 6.Factory Reset |
| 7.Power Off     |
| 8.PWD Manager   |
| 9.Share obj Mng |
|                 |
| Down: Next Page |

• Press [1] button to enter Download AP menu.

Download AP Menu

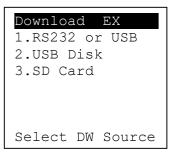

Select download source:

- Press [1] button to select source as RS232 or USB connection and enter ULD download mode.
- Press [2] button to select source as USB disk.
- Press [3] button to select source as SD card.

# 3.3. System Info

View kernel module firmware information.

#### System Menu

| System Menu     |
|-----------------|
| 1.Download AP   |
| 2.System Info   |
| 3.Memory Status |
| 4.Sys Settings  |
| 5.Test Utility  |
| 6.Factory Reset |
| 7.Power Off     |
| 8.PWD Manager   |
| 9.Share obj Mng |
|                 |
| Down: Next Page |

Press [2] button to enter System Info menu. 

#### System Info Menu

| Page 1   |   |        |
|----------|---|--------|
| SYSTEM   | Ι | NFO    |
| Kerne    | 1 | Ver    |
| BIOS     | : | VR0026 |
| SULD     | : | VRF026 |
| LINUXKNL | : | VR0029 |
| ROOTFS   | : | VRM119 |
| PEDST    | : | VR0027 |
|          |   |        |
|          |   |        |

Page 2

| SYSTEM    | INFO   |
|-----------|--------|
| KOVer     |        |
| SECURITY: | VRA126 |
| KMS :     | VRA127 |
| DRV :     | VRAK47 |
| USB :     | N/A    |
| CIF :     | VRA524 |
| SAM :     | VRA433 |
| CL :      | VR0018 |
| SC :      | VR0011 |
|           |        |

Page 3

Page 6

| SYSTEM II  | NFO    |
|------------|--------|
| SOVer-     |        |
| UART :     | VR0017 |
| USBH :     | VR0011 |
| MODEM :    | VRA218 |
| ETHERNET : | VRAC34 |
| FONT :     | VRAE31 |
| LCD :      | VRAK41 |
| PRT :      | VRA924 |
| RTC :      | VRA114 |
| ULDPM :    | VRA730 |
| PPP MODEM: | VRAH31 |
| KMS :      | VRAA32 |
| FS :       | VRA116 |
| GSM :      | VRA730 |
| BARCODE :  | VRA013 |
|            |        |

Press  $[\cdot]$  button to next page. 

Page 4

| Page  | 5 |
|-------|---|
| i aye | J |

| SYSTEM INFO<br>SO Ver2<br>TLS : VRA215<br>CLVW : VRA425<br>CTOSAPI : VRA040 | SYSTEM INFO<br>HWMVer<br>CRDL/ETHE: N/A<br>CLM-MP : N/A<br>APVer<br>ULDPM : VRMP35 | SYSTEM INFO<br>HUSBID: 0A6A050<br>CUSBID: N/A<br>Factory S/N<br>FFFFFFFFFFFFFFFF |
|-----------------------------------------------------------------------------|------------------------------------------------------------------------------------|----------------------------------------------------------------------------------|

Page 7

| 0             |          |
|---------------|----------|
| SYSTEM II     | NFO      |
| -EXT SO Ve    | r P.1 -  |
| CRDLMDL :     | VR0012   |
| CACLENTRY:    | VR0012   |
| CAMPP :       | VR0007   |
| CAVPW :       | VR0022   |
| CAAEP :       | VR0004   |
| CACJT :       | VR0008   |
| CAVAP :       | VR0003   |
| CACQP :       | VR0002   |
| CAIFH :       | VR0003   |
| CADDP :       | VR0002   |
| CAEMVL2 :     | VRA019   |
| CAEMVL2AP:    | VR0011   |
| CABARCODESCAI | N:VR0002 |
| CAMMS :       | VR0002   |
|               |          |

# 3.4. Memory Status

View terminal flash memory and RAM information.

System Menu

| System Menu     |
|-----------------|
| 1.Download AP   |
| 2.System Info   |
| 3.Memory Status |
| 4.Sys Settings  |
| 5.Test Utility  |
| 6.Factory Reset |
| 7.Power Off     |
| 8.PWD Manager   |
| 9.Share obj Mng |
|                 |
| Down: Next Page |

• Press [3] button to enter Memory Status menu.

#### Memory Status Menu

| MEMORY | STATUS   |
|--------|----------|
| FLASH  | Memory—  |
| Total: | 130688KB |
| Used : | 96648KB  |
| SDRAM  | Memory—  |
| Total: | 65408KB  |
| Used : | 32148KB  |

# 3.5. System Settings

| View or c | hange | terminal | system | settings. |
|-----------|-------|----------|--------|-----------|
|           |       |          |        |           |

| Setting        | Descriptions                                              |
|----------------|-----------------------------------------------------------|
| Key Sound      | Enable (Y) or disable (N) the beep sound when             |
|                | pressing any key.                                         |
| Exec DFLT AP   | Enable (Y) or disable (N) execution of default            |
|                | selected application.                                     |
| USB CDC Mode   | Enable (Y) or disable (N) USB CDC mode.                   |
| FunKey PWD     | Enable (Y) or disable (N) password protection to          |
|                | access function key (0 ~ 3) in Program Manager.           |
| PMEnter PWD    | Enable (Y) or disable (N) password protection to          |
|                | enter Program Manager.                                    |
| SET USB Host   | Enable (Y) or disable (N) USB host mode.                  |
| Base USB CDC   | Enable (Y) or disable (N) USB CDC mode in base            |
|                | unit. [Portable model only]                               |
| List SHR Lib   | Enable (Y) or disable (N) to list all shared libraries in |
|                | Program Manager.                                          |
| Key MNG Mode   | <tbc></tbc>                                               |
| Bat Threshld   | Battery charging threshold value. [Portable model         |
|                | only]                                                     |
| Null Cradle    | Enable (Y) if base is Type Acradle. [Portable model       |
|                | only]                                                     |
| Debug Mode     | Enable (Y) or disable (N) console debug mode.             |
| Debug Port     | Serial port for console debug.                            |
| Mobil AutoON   | Enable (Y) or disable (N) to auto turn on GSM             |
|                | module after start up the terminal.                       |
| Bklit Auto Off | Enable (Y) or disable (N) Auto OffLCDBacklight            |
| Bklit Off Time | Thresholdof Auto Off LCD Backlight                        |
| PWR KEY OFF    | Enable (Y) or disable (N) Power key rebooting             |
| RTC Time Zone  | Set Time Zone of Real Time Clock.                         |
| NTP Enable     | Enable (Y) or disable (N) Network Time Protocol.          |

| NTP Update Freq  | Frequency of Network Time Protocol updating.      |  |
|------------------|---------------------------------------------------|--|
| PWM Auto         | Enable (Y) or disable (N) auto power management   |  |
| PWM Mode         | Set power management mode. (Not support)          |  |
| PWM Time         | Set power management time. (Not support)          |  |
| BAT PROTECT MODE | Set battery protect mode.                         |  |
|                  | A:Auto(default), system will auto switch battery  |  |
|                  | protect mode.                                     |  |
|                  | N: Normal, without battery protect function mode. |  |
|                  | P: Protect, with battery protect function mode.   |  |
| Auto Reboot      | Enable terminal auto reboot.                      |  |
| Reboot Hour      | Set reboot time of hour.                          |  |
| Reboot Min       | Set reboot time of minute.                        |  |

#### System Menu

| System Menu     |
|-----------------|
| 1.Download AP   |
| 2.System Info   |
| 3.Memory Status |
| 4.Sys Settings  |
| 5.Test Utility  |
| 6.Factory Reset |
| 7.Power Off     |
| 8.PWD Manager   |
| 9.Share obj Mng |
|                 |
| Down: Next Page |

• Press [4] button to enter System Settings menu.

#### System Settings Menu

Page 1

| SYS SETTIN   | GS  |   |
|--------------|-----|---|
| Key Sound    | :   | Y |
| Exec DFLT AP | : ` | Y |
| -AP Name     |     |   |
| USB CDC Mode | :   | Y |
| FunKeyPWD    | :   | N |
| PMEnterPWD   | :   | N |
| SET USB Host | :   | N |
| Base USB CDC | : 3 | Х |
| List SHR Lib | :   | N |
| Key MNG Mode | :   | 0 |
| Bat Threshld | :   | Х |
| Null Cradle  | :   | Х |
| Debug Mode   | :   | Ν |
| Debug Port   | :   | Х |
| 2: Next Page |     |   |

- Press [Power] or [ · ] button to select setting.
- Press [OK] button to change the setting value.
- Press [ $\Leftrightarrow$ ] button to toggle Y  $\Rightarrow$  N  $\Rightarrow$  Y.
- Press [2] button to next page.

| Page | 2 |
|------|---|
| гауе | 2 |

| SYS SETTI            | NCC               |
|----------------------|-------------------|
|                      | NG9               |
| Mobil AutoON         | : N               |
| Bklit Auto Off       | : X               |
| BklitOff Time        | : N               |
| PWR KEY OFF          | : N               |
| RTC Time Zone        | :GMT              |
| NTP Enable           | : N               |
| NTP Update Free      | y: X              |
| PWM Auto<br>PWM Mode | : 1<br>: X<br>: X |
| PWM Time             | : X               |
| 1:Prev 2             | 2.Next            |

| SYS SETTINGS                                   |   |
|------------------------------------------------|---|
| BAT PROTECT MODE:                              | A |
| Auto Reboot :<br>Reboot Hour :<br>Reboot Min : |   |
| 1:Prev Page                                    |   |

Page 3

- Press [Power] or [ · ] button to select setting.
- Press [OK] button to change the setting value.
- Press [ $\triangleleft$ ] button to toggle Y  $\Rightarrow$  N  $\Rightarrow$  Y.
- Press [1] button to previous page.
- Press [2] button to next page.

### 3.6. Test Utility

Diagnose terminal hardware components.

System Menu

| System Menu     |
|-----------------|
| 1.Download AP   |
| 2.System Info   |
| 3.Memory Status |
| 4.Sys Settings  |
| 5.Test Utility  |
| 6.Factory Reset |
| 7.Power Off     |
| 8.PWD Manager   |
| 9.Share obj Mng |
|                 |
| Down: Next Page |

Press [5] button to enter Test Utility menu.

Test Utility Menu

Page 1

| Main Menu 9016    |
|-------------------|
| 1:LCD             |
| 2:Key Board       |
| 3:FLASH           |
| 4:Smart Card      |
| 5:Backlight       |
| 6:MSR             |
| 7:LED             |
| 8:RTC             |
| 9:Printer         |
| 10:FONT           |
| 11:CL_Transparent |
| 12:CL Card Test   |
| 13:SD Card Test   |
| 14:Wi-Fi Test     |
| → 1/2             |

- Press [1] and [OK] button to diagnose LCD.
- Press [2] and [OK] button to diagnose keyboard.
- Press [3] and [OK] button to diagnose flash memory.
- Press [4] and [OK] button to diagnose smart card module.
- Press [5] and [OK] button to diagnose backlight.
- Press [6] and [OK] button to diagnose magnetic stripe reader.

- Press [7] and [OK] button to diagnose LED.
- Press [8] and [OK] button to diagnose real time clock.
- Press [9] and [OK] button to diagnose printer.
- Press [1], [0] and [OK] button to view font.
- Press [1], [1] and [OK] button to diagnose contactless reader in transparent • mode.
- Press [1], [2] and [OK] button to diagnose contactless card.
- Press [1], [3] and [OK] button to diagnose SD memory card.
- Press [1], [4] and [OK] button to test Wi-Fi.
- Press [ · ] button to next page.

Note: Default password for changing RTC is 8418.

Page 2

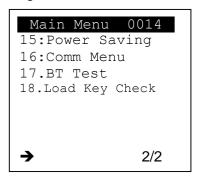

- Press [1], [5] and [OK] button to enter Power Saving Test Menu.
- Press [1], [6] and [OK] button to enter Communication Test Menu. •
- Press [1], [7] and [OK] button to enter Bluetooth Test Menu.
- Press [1], [8] and [OK] button to check the ULD key.
- Press [Power] button to previous page.
- Press [X] button to exit.

Power Saving Test Menu

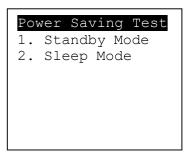

- Press [1] button to Standby Mode.
- Press [2] button to Sleep Mode.

Communication Test Menu

| Cor | nmunic | ate | Test |
|-----|--------|-----|------|
| 1.  | COM1   | 2.  | Com2 |
| 3.  | Com3   |     |      |
| 4.  | Ether  | net | Test |
| 5.  | USB    |     | Test |
| 6.  | Moder  | l   | Test |
| 7.  | GPRS   |     | Test |
| 8.  | All    |     | Test |

- Press [1] button to diagnose Com 1.
- Press [2] button to diagnose Com 2.
- Press [3] button to diagnose Com 3.
- Press [4] button to diagnose Ethernet module.
- Press [5] button to diagnose USB.
- Press [6] button to diagnose modem.
- Press [7] button to diagnose GPRS.
- Press [8] button to diagnose all, from item 1 to 7.

# 3.7. Factory Reset

Perform factory reset, all user application, fonts and data will be deleted.

System Menu

| System Menu     |
|-----------------|
| 1.Download AP   |
| 2.System Info   |
| 3.Memory Status |
| 4.Sys Settings  |
| 5.Test Utility  |
| 6.Factory Reset |
| 7.Power Off     |
| 8.PWD Manager   |
| 9.Share obj Mng |
|                 |
| Down: Next Page |

Press [6] button to enter Factory Reset menu.

Factory Reset Menu

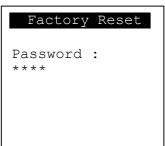

• Enter factory reset password. *Default password: 00000000* 

### 3.8. Power Off

Power off terminal.

System Menu

| System Menu     |
|-----------------|
| 1.Download AP   |
| 2.System Info   |
| 3.Memory Status |
| 4.Sys Settings  |
| 5.Test Utility  |
| 6.Factory Reset |
| 7.Power Off     |
| 8.PWD Manager   |
| 9.Share obj Mng |
| Down: Next Page |

• Press [7] button to power off terminal.

### 3.9. Password Manager

Change the access password.

#### System Menu

| System Menu     |
|-----------------|
| 1.Download AP   |
| 2.System Info   |
| 3.Memory Status |
| 4.Sys Settings  |
| 5.Test Utility  |
| 6.Factory Reset |
| 7.Power Off     |
| 8.PWD Manager   |
| 9.Share obj Mng |
|                 |
| Down: Next Page |

Press [8] button to enter Password Manager Menu.

Password Manager

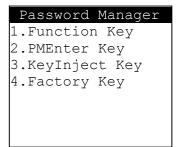

- Press [1] button to change Function Key.
- Press [2] button to change PMEnter Key.
- Press [3] button to change Keylnject Key.
- Press [4] button to change Factory Key.

### 3.10. Share Object Management

View share object in terminal.

#### System Menu

| System Menu     |
|-----------------|
| 1.Download AP   |
| 2.System Info   |
| 3.Memory Status |
| 4.Sys Settings  |
| 5.Test Utility  |
| 6.Factory Reset |
| 7.Power Off     |
| 8.PWD Manager   |
| 9.Share objMng  |
|                 |
| Down: Next Page |

Press [9] button to enter Share Object Management menu.

Share Object Management Menu

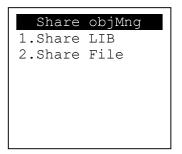

- Press [1] button to view shared library.
- Press [2] button to view shared file.

### 3.11.Font Mng

View Font Management.

#### System Menu (Page 2)

| System Menu                                           |
|-------------------------------------------------------|
| 1.Font Mng<br>2.ULD KEY HASH<br>3.HW Detect           |
| 4.Bluetooth Setup<br>5.Plug-in Mng<br>6.Key Injection |
|                                                       |
|                                                       |
| Up: Prev Page                                         |

• Press [1] button to view Font Management.

#### Font Management

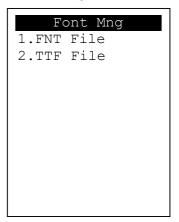

- Press [1] button to view FNT Font list.
- Press [2] button to view TTF Font list.

### 3.12.ULD Key Hash

View ULD user keyset hash value.

System Menu (Page 2)

| System Menu                                                                                          |
|----------------------------------------------------------------------------------------------------|
| 1.Font Mng<br>2.ULD KEY HASH<br>3.HW Detect<br>4.Bluetooth Setup<br>5.Plug-in Mng<br>6.Key Injection |
| O.Key Injection                                                                                      |
| Up: Prev Page                                                                                        |

• Press [2] button to view hash value.

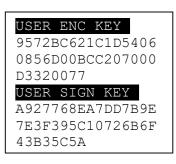

### 3.13. Hardware Detect

View the hardware type of the terminal.

#### System Menu (Page 2)

| System Menu       |
|-------------------|
| 1.Font Mng        |
| 2.ULD KEY HASH    |
| 3.HW Detect       |
| 4.Bluetooth Setup |
| 5.Plug-in Mng     |
| 6.Key Injection   |
|                   |
|                   |
|                   |
|                   |
| Up: Prev Page     |

• Press [3] button to view the hardware type of the terminal.

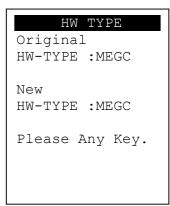

### 3.14. Bluetooth Setup

Set the settings of Bluetooth. This function will be available after installing the BT plug-in patch.

System Menu (Page 2)

| System Menu       |
|-------------------|
| 1.Font Mng        |
| 2.ULD KEY HASH    |
| 3.HW Detect       |
| 4.Bluetooth Setup |
| 5.Plug-in Mng     |
| 6.Key Injection   |
|                   |
|                   |
|                   |
|                   |
| Up: Prev Page     |

Press [4] go to the Bluetooth setup menu.

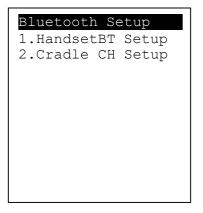

- Press [1] go to the Handset BT setup menu.
- Press [2] go to the Cradle CH setup menu.

### 3.15. Plug-in Mng

View Plug-in Management.

System Menu (Page 2)

| System Menu                                                                                          |
|----------------------------------------------------------------------------------------------------|
| 1.Font Mng<br>2.ULD KEY HASH<br>3.HW Detect<br>4.Bluetooth Setup<br>5.Plug-in Mng<br>6.Key Injection |
| Up: Prev Page                                                                                        |

Press [5] button to view Plug-in Management.

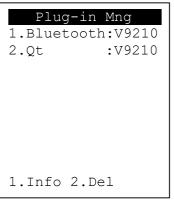

- Press [Power] or [ · ] button to select item.
- Press [1] button to get item information.
- Press [2] button to delete item.

### 3.16.Key Injection

View Key Injection Menu. This function is for castles internal only. User or developer cannot use this function.

System Menu (Page 2)

| System Menu                                                                                                    |
|----------------------------------------------------------------------------------------------------|
| <ol> <li>Font Mng</li> <li>ULD KEY HASH</li> <li>HW Detect</li> <li>Bluetooth Setup</li> <li>Plug-in Mng</li> <li>Key Injection</li> </ol> |
| Up: Prev Page                                                                                                    |

• Press [6] button to view Key Injection Menu.

| KeyInj Password |          |
|-----------------|----------|
| Enter Pa        | issword: |
|                 |          |
|                 |          |
|                 |          |
|                 |          |
|                 |          |

# 4. Secure File Loading

Castles implemented an interface in terminal named User Loader (ULD) to provide secure file loading to system memory. Loading of user application, kernel firmware, font and others must use User Loader.

The loading process is secure by signing the files using ULD Key System.

### 4.1. ULD Key System

The ULD Key System uses two key sets for securely managing the kernel updating and application downloading. Each key set contains two RSA key pairs. One is used for key encryption and the other is used for signature. These two key sets are specified as below:

#### ULD Manufacturer Key Set

- ULD Manufacturer Key Encryption Key (RSA)
- ULD Manufacturer Signature Key (RSA)

#### ULD User Key Set

- ULD User Key Encryption Key (RSA)
- ULD User Signature Key (RSA)

For VEGA3000, the RSA key length is 2048 bits.

#### 4.1.1. ULD Manufacturer Key

The system consists of several kernel modules. These kernel modules are provided by the Manufacturer, and released in CAP format file with encryption and signing via ULD Manufacturer Keys.

The ULD Manufacturer keys are managed and maintained by the manufacturer. The manufacturer uses these keys to generate kernel CAP files for updating the system. However, the system is not permitted to be updated with these kernel CAP files directly generated by the manufacturer. This is because only the user can have the privilege to decide whether the system is to be updated. Therefore, before system updating, the kernel CAP files must be "signed" via ULD User Key to get

generated by the manufacturer as "unsigned kernel CAP(s)" and call the kernel CAP files "signed" by the user later as "signed kennel CAP(s)".

#### Notes:

1. The kernel modules are encrypted by a random-generated 3DES key, which is retrieved from the Key Encryption Block of the CAP by ULD Manufacturer Key Encryption Key, not directly encrypted by ULD RSA Key.

2. The "sign" action via ULD User Keys actually is done by" the second encryption". "The second encryption" is done by using the randomgenerated 3DES key, which is encrypted by ULD User Key Encryption Key, to perform Triple DES encryption again on the cipher data segment of the kernel CAP files. This ensures that the system cannot retrieve the correct data from the kernel CAPs without the user permission.

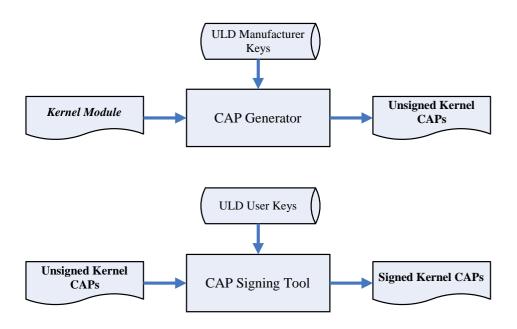

### 4.1.2. ULD User Key

ULD User Key are used to encrypt and sign the user/shared applications. In addition, they are as goalkeepers to prevent the system updating without user permission. This is done by the kernel CAPs which are encrypted and signed by the manufacturer having to perform the "signed' action via ULD User Keys.

Notes: Applications are encrypted by a random-generated 3DES key, which is retrieved from the Key Encryption Block of the CAP by ULD User Key Encryption Key, not directly encrypted by ULD RSA Key.

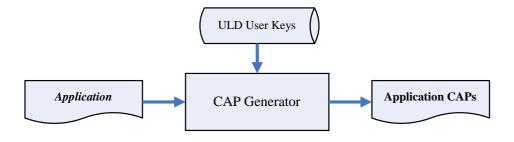

### 4.1.3. Key Change

The ULD RSA Keys are able to be changed. The system uses a special CAP file, KEY CAP, for the manufacturer and user to change their own keys. The KEY CAP contains a new set of ULD keys (Key Encryption Key and Signature Key). These new keys are encrypted and signed via the original keys. In other words, if the user would like to change the ULD User Keys, they have to use their original ULD User Keys with the new ULD User Keys to generate a KEY CAP.

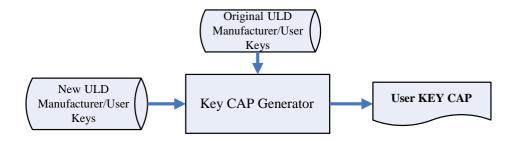

# 4.2. File Signing

### 4.2.1. Signing Kernel Module

Castles will release new version of kernel module in "unsigned" form. This files required to sign with ULD User Key before it can load to terminal.

Castles Technology provides a tool named "CAP Signing Tool" to perform this task.

The CAP Signing Tool is located at: C:\Program Files\Castles\VEGA3000\tools\Signing Tool

Run CAP Signing Tool

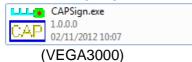

Insert Key Card and select smart card reader

| <u>F</u> ile <u>H</u> elp |
|---------------------------|
| -File Information-        |
|                           |
| Choose Reader             |
| CASTLES EZ100PU 0         |
| Processin                 |
|                           |
|                           |
|                           |
| Reset                     |
|                           |
|                           |

### Enter Key Card PIN

| <u>F</u> ile <u>H</u> elp |          |         |        |
|---------------------------|----------|---------|--------|
| -File Information         |          |         |        |
|                           |          |         |        |
| laho                      |          |         |        |
|                           |          |         |        |
| ****                      |          |         |        |
|                           |          | Enter   | Cancel |
|                           |          | Entor   | Cancer |
|                           | Select M | Cl File |        |
|                           |          |         |        |
|                           |          |         | Reset  |
|                           |          |         |        |
|                           |          |         |        |

• CAP Signing Tool is ready, press "Select MCI File" button to browse the file.

| <u>F</u> ile <u>H</u> elp |          |
|---------------------------|----------|
| File Information          |          |
|                           |          |
| abc                       |          |
| HEX                       | CAP      |
| Kau Danaha                |          |
| Key Ready                 |          |
|                           |          |
|                           |          |
| Select N                  | 1Cl File |
|                           |          |
|                           | Reset    |
|                           |          |
|                           |          |

• Output file will be located in "signed" folder.

### 4.2.2. Signing User Files

Following files are required to sign before load to terminal. This is to ensure the application data and codes confidential and integrity. The output file will be "CAP" file which format is defined by Castles.

- User application
- User application data files
- User application library
- Font file
- Share library
- Share files
- System setting
- Key CAP (Manufacturer ULD Key Set)

Castles Technology provided a tool named "CAP Generator" to perform this task.

The CAP Generator is located at: C:\Program Files\Castles\VEGA3000\tools\CAPG (KeyCard)

#### Run CAP Generator

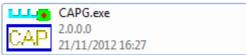

| • | Insert Key | Card and | select | smart | card | reader |
|---|------------|----------|--------|-------|------|--------|
|---|------------|----------|--------|-------|------|--------|

| <u>F</u> ile <u>H</u> elp                                                   |                                                  |                                                                                                    |
|-----------------------------------------------------------------------------|--------------------------------------------------|----------------------------------------------------------------------------------------------------|
| File Information<br>File Name<br>App Name<br>App Version<br>Company<br>Date | TestApp<br>0001<br>CASTLES EZ100PU 0<br>20121219 | Header Type 10 - Linux AP & Files  Def Select Main Executable File 7z.dll 7z.exe 7-zip.dll CAPG.exe GPAPI.dll IFDAPI.dll |
|                                                                             | Step 2 : Sign Application                        | Step 1 : Select AP Executable File                                                                                       |
| Enc Hash                                                                    |                                                  |                                                                                                    |
| Sign Hash                                                                   |                                                  |                                                                                                    |
|                                                                             |                                                  |                                                                                                    |

#### Enter Key Card PIN

| <u>F</u> ile <u>H</u> elp |                           |                                    |
|---------------------------|---------------------------|------------------------------------|
| -File Information-        |                           | Header                             |
|                           |                           | Type 10 - Linux AP & Files 💌       |
| File Name                 |                           | Def Select                         |
|                           |                           | Main Executable File               |
| App Name                  | Test Application 1        | 7z.dll                             |
| App Version               | 0001                      | 7z.exe                             |
| Company                   | PIN : xxx                 |                                    |
| Date                      |                           |                                    |
|                           | Enter                     | Cancel                             |
|                           |                           |                                    |
|                           | Step 2 : Sign Application | Step 1 : Select AP Executable File |
|                           |                           |                                    |
| Enc Hash                  |                           |                                    |
| Sign Hash                 |                           |                                    |
|                           |                           |                                    |

CAP Generator is ready, select the correct Type from the list. •

| <u>F</u> ile <u>H</u> elp                               |                                                                |                                                                                                    |
|---------------------------------------------------------|----------------------------------------------------------------|----------------------------------------------------------------------------------------------------|
| -File Information-                                      |                                                                | Header                                                                                                    |
| File Name<br>App Name<br>App Version<br>Company<br>Date | Test Application 1<br>0001<br>20121219                         | re     10 - Linux AP & Files       11 - Linux Font       Maii E 20 - Share Library       12 - Share Files       7z. III 22 - AppData Files       7z. × 23 - System Setting       7-zo, 24 - App Library       CAP C A0 - Linux Key CAP       IFDAP1.dll |
|                                                         | Step 2 : Sign Application                                      | Step 1 : Select AP Executable File                                                                                                    |
| Enc Hash<br>Sign Hash                                   | 3E278EA92CBF937370A24E5C219DF<br>45B7EC170D7260EB4B28AC9A00C37 |                                                                                                    |
|                                                         |                                                                |                                                                                                    |

Press "Step 1: Select AP Executable File" to select file to sign. This is valid for all the files to sign.

| <u>F</u> ile <u>H</u> elp |                               |                                    |
|---------------------------|-------------------------------|------------------------------------|
| -File Information-        |                               | Header                             |
|                           |                               | Type 10 - Linux AP & Files 💌       |
| File Name                 |                               | 🗖 Def Select                       |
| App Name                  | V5_HelloWorld                 | Main Executable File               |
|                           |                               | V5_HelloWorld                      |
| App Version               | 0001                          |                                    |
| Company                   |                               |                                    |
| Date                      | 20121219                      |                                    |
|                           |                               |                                    |
|                           |                               |                                    |
| Finis                     | ned!                          |                                    |
|                           |                               |                                    |
|                           | ñ                             |                                    |
|                           | Step 2 : Sign Application     | Step 1 : Select AP Executable File |
|                           |                               |                                    |
|                           |                               | 21.205005.20 4                     |
| Enc Hash                  | 3E278EA92CBF937370A24E5C219DF | 2172592E79A                        |
| Sign Hash                 | 45B7EC170D7260EB4B28AC9A00C37 | 4299991F84D                        |
|                           |                               |                                    |
|                           |                               |                                    |

• Enter file details and press "Step 2: Sign Application" to sign the file. This is valid for all the files to sign.

| <u>F</u> ile <u>H</u> elp |                               |                                    |
|---------------------------|-------------------------------|------------------------------------|
| -File Information-        |                               | Header                             |
|                           |                               | Type 10 - Linux AP & Files 🗨       |
|                           |                               | Def Select                         |
| File Neme                 |                               | Main Executable File               |
| App Name                  | V5_HelloWorld                 | V5_HelloWorld                      |
| App Version               | 0001                          |                                    |
| Company                   |                               |                                    |
| Date                      | 20121219                      |                                    |
|                           |                               |                                    |
|                           |                               |                                    |
| Finis                     | hed!                          |                                    |
|                           |                               |                                    |
|                           |                               |                                    |
|                           | Step 2 : Sign Application     |                                    |
|                           | Step 2 : Sign Application     | Step 1 : Select AP Executable File |
|                           |                               |                                    |
|                           | 3E278EA92CBF937370A24E5C219DF | 01705005704                        |
| Enc Hash                  | 3E270EA32CBF337370A24E5C219DF | 2172032E73A                        |
| Sign Hash                 | 45B7EC170D7260EB4B28AC9A00C37 | 4299991F84D                        |
| -                         |                               |                                    |
|                           |                               |                                    |

 The output file will be in a set. A "mci" file with one or more "CAP" files. The CAP file contents the signed file binaries, where MCI file contents the list of CAP files.

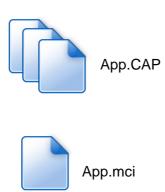

Note: If user would like to load multiple set of signed file, create a new file with extension of "mmci". Then put the mmci file contents with the list of mci file.

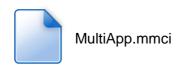

# 4.3. File Loading

There are several ways of loading file to VEGA3000terminal.

- Download by User Loader
- Download by removable media
- Download by user application
- Download by Castles TMS

User Loader is a tool provided by Castles Technology. It's the formal way to download file to terminal.

User may implement their own ways of updating application or files using CTOS API provided, **CTOS\_UpdateFromMMCI().** 

Castles TMS (CTMS or CASTLES Terminal Management System) is provided by Castles Technology. It uses to perform remote download via Ethernet, GPRS/UMTS or modem.

### 4.3.1. Download by User Loader

The User Loader works for VEGA3000.

The Loader is located at: C:\Program Files\Castles\VEGA3000\tools\Loader

Run User Loader

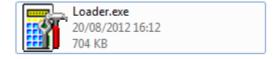

#### Select COM port

| ULD Download Utility V1.07                                                                    | Θ       | <b>e</b> a            | ا<br>ج |  |
|-----------------------------------------------------------------------------------------------|---------|-----------------------|--------|--|
| Download                                                                                      | Stop    | About                 | Exit   |  |
| COM Port COM1                                                                                 | Refresh | Reboot Polling        |        |  |
| ,                                                                                             |         | Wait Time(in sec) : 6 | 0      |  |
|                                                                                               | Clear   | Max Retry Times : 1   | 0      |  |
| uments and Settings\Administrator\My Documents\NetBeansProjects\V5_HelloWorld\dist\V5\App.mci |         |                       |        |  |
| Total 1 files Press download to                                                               | process |                       |        |  |
|                                                                                               |         |                       |        |  |
|                                                                                               |         |                       |        |  |

Browse and select mci file or mmci file

| ULD Download Utility ¥1.07                                                                    |              |                                         |                  |  |
|-----------------------------------------------------------------------------------------------|--------------|-----------------------------------------|------------------|--|
| Download                                                                                      | Stop         | About                                   | <b>≵</b><br>Exit |  |
| COM Port : COM1                                                                               | Refresh      | Reboot Polling<br>Wait Time(in sec) : 6 | 0                |  |
|                                                                                               | Clear        | Max Retry Times : 1                     | 0                |  |
| uments and Settings\Administrator\My Documents\NetBeansProjects\V5_HelloWorld\dist\V5\App.mci |              |                                         |                  |  |
| Total 1 files Press download                                                                  | d to process |                                         | ~                |  |

- Setup terminal to enter download mode
  - Press [0] button in Program Manager (PM)
  - Press [1] button to select "1. Download AP"
  - Press [1] button again to select download via RS232 or USB

• Press "Download" button to start.

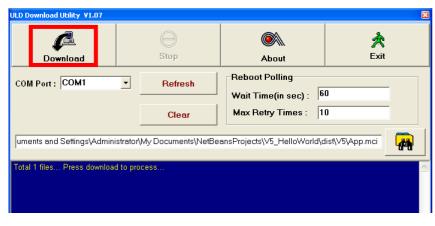

Note: To download using USB cable, terminal must enable CDC mode. Set USB CDC Mode to Y.

| SYS SETTINGS<br>Key Sound :<br>Exec DFLT AP:<br>-AP Name                                                                                                    | Y                               |
|----------------------------------------------------------------------------------------------------|---------------------------------|
| USB CDC Mode:                                                                                                    | Y                               |
| <pre>FunKeyPWD :<br/>PMEnterPWD :<br/>SET USB Host:<br/>Base USB CDC:<br/>List SHR Lib:<br/>Key MNG Mode:<br/>Bat Threshld:<br/>Null Cradle :<br/>Debug Mode :<br/>Debug Port :<br/>2: Next Page</pre> | N<br>X<br>N<br>O<br>X<br>X<br>N |

### 4.3.2. Download by Removable Media

The file download process can be achieved without PC by using removable media, USB flash drive or Micro SD memory card. We recommend don't put unwanted file to removable media, as it will increase the time during detection.

• Create a folder name "vxupdate" under root directory.

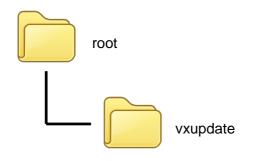

• Place the mci file and cap file to "vxupdate" folder.

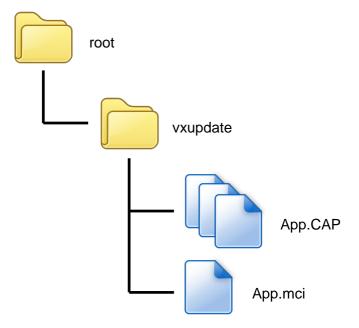

Note: If user would like to load multiple application, create a new file with extension of "mmci". Then put the mmci file contents with the list of mci file.

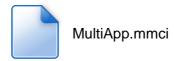

 Insert removable media to terminal, and select the removable media type in "Download AP" menu.

#### Download AP Menu

| Download EX      |
|------------------|
| 1.RS232 or USB   |
| 2.USB Disk       |
| 3.SD Card        |
|                  |
|                  |
| Select DW Source |

- Press [2] button to select USB flash drive.
- Press [3] button to select Micro SD card.
- Finally, terminal will process the file "vxupdate" folder.

# 4.4. Changing ULD User Key

User may change their ULD User Key Set stored in Key Card. Castles Technology provided a tool named "Secure Key Generator" to perform this task.

Run Secure Key Generator

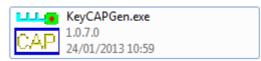

Insert Key Card and select smart card reader

| VEGASCOC Secure Key CAP Generator (RSA) V3.3 |                                                            |
|----------------------------------------------|------------------------------------------------------------|
| File Uption Help                             | New Key                                                    |
|                                              | Update PIN Save to Card                                    |
|                                              | Get Hash Beset                                             |
| Secure Key                                   | RSA Key for Kenc                                           |
| 0001                                         | Public Key Modulus (N) Length =                            |
|                                              | Public Key Exponent (E<br>Private Key Exponent (D)<br>HASH |
| Make Key CAP File                            | RSA Key for Signature<br>Public Key Modulus (N) Length =   |
|                                              | Public Key Exponent (E) Private Key Exponent (D)           |
|                                              | назн                                                       |
|                                              |                                                            |
|                                              |                                                            |

• Enter Key Card PIN, default PIN is "1234".

|   |                   | Update PN                | Save to Card |
|---|-------------------|--------------------------|--------------|
|   |                   | Get Hash                 | Reset        |
|   | Secure Key        | RSA Key for Kenc         | 0            |
|   | 0001              | Public Key Modulus (N)   | Length =     |
|   |                   | Public Key Exponent (E)  |              |
|   |                   | Private P                |              |
|   |                   | HASH                     |              |
|   |                   |                          | Enter Cancel |
|   |                   | RSA Key for Signature    |              |
|   | Make Key CAP File | Public Key Modulus (N)   | Length =     |
| - |                   | Public Key Exponent (E)  |              |
|   |                   | Private Key Exponent (D) |              |
|   |                   | HASH                     |              |
|   |                   |                          |              |

To change Key Card PIN, press "Update PIN" button. If not, please skip this steps.

|                    | Update PIN                                            | Save to Card |
|--------------------|-------------------------------------------------------|--------------|
|                    | Get Hash                                              | Reset        |
| Secure Key<br>0001 | RSA Key for Kenc<br>Public Key Modulus (N) Len        |              |
|                    | Public Key Exponent (E) Private Key Exponent (D) HASH |              |
| Make Key CAP File  | RSA Key for Signature<br>Public Key Modulus (N) Len   | gth =        |
|                    | Public Key Exponent (E) Private Key Exponent (D)      |              |
|                    | HASH                                                  |              |

 Enter new PIN, enter new PIN again to confirm, then press [Enter] button to change PIN in Key Card.

| Form3<br>PIN Block |       |       |        |
|--------------------|-------|-------|--------|
| New PIN :          | J.    |       |        |
| Conform PIN :      |       |       |        |
|                    | Reset | Enter | Cancel |

• To view current key set hash value, go to "Option" and select key.

| Uption   Help     | - New Key                                                |
|-------------------|----------------------------------------------------------|
| Key               | Update PIN Save to Caro                                  |
| File Name         | Get Hash Reset                                           |
| Secure Key        | RSA Key for Kenc                                         |
| 0001              | Public Key Modulus [N] Length =                          |
| 2003 822/         | Public Key Exponent (E)                                  |
|                   | Private Key Exponent (D)                                 |
|                   | HASH                                                     |
|                   | RSA Key for Signature<br>Public Key Modulur (N) Length = |
| Make Key CAP File | Public Key Modulus (N) Length =                          |
|                   | Public Key Exponent (E) Private Key Exponent (D)         |
|                   | HASH                                                     |
|                   |                                                          |

| urrent Key Setting                      | le le le le le le le le le le le le le l |
|-----------------------------------------|------------------------------------------|
| Status                                  |                                          |
| Load Key OK!                            |                                          |
| RSA Key for Kenc                        |                                          |
| Public Key Modulus (N)                  | Key Length = 256                         |
| *******                                 | ***************************************  |
| Public Key Exponent (E)                 |                                          |
| Private Key Exponent (D)                | *****                                    |
| 1                                       | ********                                 |
| HASH                                    |                                          |
| 277BF11E6827FF2A263DEDE6DEC84           | IB2BE9B3E576                             |
| *                                       |                                          |
| RSA Key for Signature                   |                                          |
| Public Key Modulus (N)                  | Key Length = 256                         |
| *******                                 | ***************************************  |
| Public Key Exponent (E)                 |                                          |
| Private Key Exponent (D)                |                                          |
| *************************************** | ***************************************  |
| HASH                                    |                                          |
| FE0E7B6606EAE386FC29331E5AC41           | 34584584645                              |
|                                         |                                          |
|                                         | Close                                    |
|                                         |                                          |

- To generate new user key set
  - Please generate the RSA key by yourself, the length of the RSA key set should be 2048 (bits).
  - Copy RSA key components to RSA Key for Kenc in Secure Key Generator.

| e Option Help                                                                                                   | New Key                                                    |
|----------------------------------------------------------------------------------------------------|------------------------------------------------------------|
|                                                                                                    | Update PIN Save to C                                       |
|                                                                                                    | Get Hash                                                   |
| Secure Key                                                                                                    |                                                            |
| 0001                                                                                                    | Public Key Modulus (N) Key Length = 256                    |
| A CARGE AND A CARGE AND A CARGE AND A CARGE AND A CARGE AND A CARGE AND A CARGE AND A CARGE AND A CARGE AND A C | EC3AAE48C8A638EIC97A902EF20E88D556278EE9876C072F8C80443A84 |
|                                                                                                    | Public Key Exponent (E) 010001                             |
|                                                                                                    | Private Key Exponent (D)                                   |
|                                                                                                    | ACF038CE61F0AD798C57CA64AE1E2C743FD3495A30EAD34766CFE78D-  |
|                                                                                                    | HASH                                                       |
|                                                                                                    | RSA Key for Signature                                      |
| Make Key CAP File                                                                                               | Public Key Modulus (N) Length =                            |
|                                                                                                    | Public Key Exponent (E)                                    |
|                                                                                                    | Private Key Exponent (D)                                   |
|                                                                                                    | HASH                                                       |
|                                                                                                    |                                                            |

Generate second RSA key set for Signature. 

| ile Option Help   | New Key                                                                                                    |
|-------------------|----------------------------------------------------------------------------------------------------|
|                   | Update PIN Save to Card                                                                                                    |
|                   | Get Hada Reset                                                                                                    |
| Secure Key 0001   | RSA Key for Kenc<br>Date Key Models (N) Key Length = 256                                                                           |
| Streetsets        | Public Key Modulus (N) Key Length = 256<br>EC3AAE 48CBA638EC97A902EF2DE88D556276EE5875C072F8C80443A84E0                            |
|                   | Public Key Exponent (E) 010001<br>Private Key Exponent (D)<br>[4CF036CE61F0AD798C57CA544E1E2C743FD3455A30EAD34766CFE76D4C5<br>HASH |
|                   | C RSA Les la Sanates                                                                                                    |
| Make Key CAP File | Public Key Modulus (N) Key Length = 256<br>[99E C9F 3750CDD 8AAE26F 374C48 3108D 89EADED 4681E0D FAB7FF2DEA015                     |
|                   | Public Key Exponent (E) [010001<br>Private Key Exponent (D)<br>[26AC4E C04FED3184C300935C00697E46529E30D8835368D4E256544EF6        |
|                   | HASH                                                                                                    |

• Click [Get Hash] button to calculate the hash value for key sets.

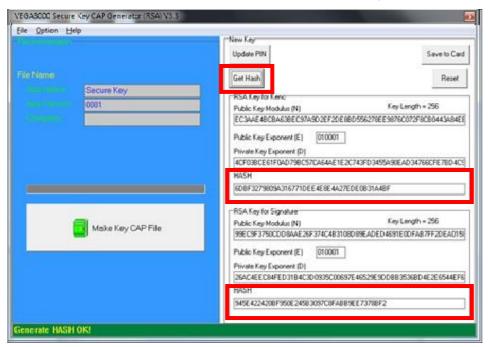

- Please copy down all the values into a text file and keep in a safe place.
   You will need this if you need to create duplicate Key Card.
- To generate the key CAP for the newly generated user key set, press [Make Key CAP File] button.

| ile Option Help             | New Key                                                                                                    |
|-----------------------------|----------------------------------------------------------------------------------------------------|
| Norme<br>Secure Key<br>0001 | Updiate PIN Save to Card<br>Get Hach Reset Reset R |
|                             | 4CF038CE61F0AD798C57CA64AE1E2C743FD3455A30EAD34766CFE78D4C5<br>NASM<br>6D8F3279803A316771DEE4E8E4A27EDE0831A48F                                                                                                    |
| Make Key CAP File           | RSA Key for Signature     Public Key Modulus (N)     Key Length = 256     [99E C3F3750CDDBAAE26F374C4B31080 69EADED4631E00FAB37F2DEA015]                                                                                                    |
|                             | Public Key Exponent (E) 010001<br>Private Key Exponent (D)<br>26AC4EEC84FED3184C300335C00597E46523E50D-8835368D4E2E6544EF6                                                                                                    |
|                             | HASH<br>945E 4224208F950E 2458:3097C8FAB89EE73788F2                                                                                                    |

• The output file will be located in the Secure Key Generator folder.

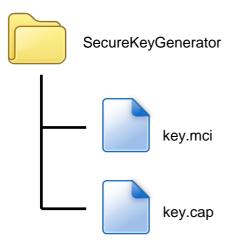

 To update the newly generated key set to Key Card, press [Save to Card] button to write the key set to Key Card.

| ile Option Help   | C New Key                                                                               |                                                        |
|-------------------|-----------------------------------------------------------------------------------------|--------------------------------------------------------|
|                   | Update PIN                                                                              | Save to Card                                           |
| File Name         | Get Hash                                                                                | Reset                                                  |
| Secure Key        | RSA Key for Kenc                                                                        | KeyLength = 256                                        |
| (realized)        | Public Key Modulus (N)<br>EC3AAE48008A638EC97A90 2EF20                                  | DE88D556278EE9876C072F8C80443484EE                     |
|                   | Public Key Exponent (E) 01000<br>Private Key Exponent (D)<br>40F0380E61F0AD798C57CA64AE | 1<br>1E2C743FD3455A50EAD34766CFE76D4C5                 |
|                   | HASH                                                                                    |                                                        |
|                   | 608F3279809A316771DEE4E8E44                                                             | A27EDE0831A48F                                         |
| Make Key CAP File | PSA Key for Signature<br>Public Key Modulus (N)<br>1996 CE9759CDD RAAE 295274C48        | Key Length = 255<br>31080/89EADED4631E/00FAB7FF20EA015 |
|                   | Public Key Exponent (E) 01000<br>Private Key Exponent (D)                               |                                                        |
|                   | 26AC4EECB4FED3184C300935C0                                                              | 10697E46529E90DB835368D4E2E6544EF6                     |
|                   | HASH                                                                                    |                                                        |
|                   | 945E 4224208F950E 245B 3097C8F/                                                         | ABB9EE73788F2                                          |

# 5. Font Management

# 5.1. Loading New Font

Run FontManager.exe

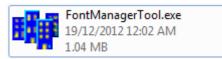

Located at C:\Program Files\Castles\Font Manager

Select font to download

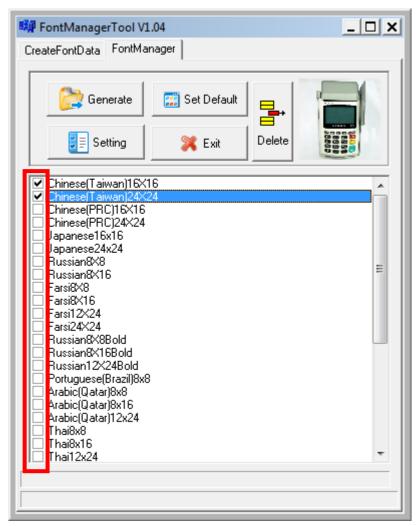

• Press [Setting] button to configure terminal type.

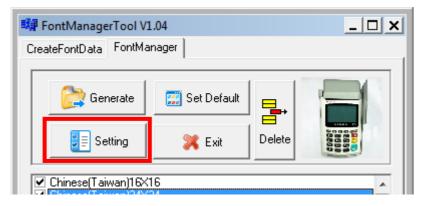

• Select **VEGA5000**, press [Save] button to save and return font manager.

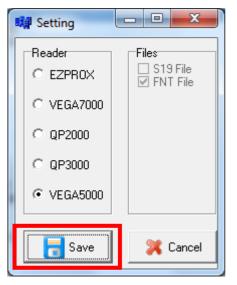

Press [Generate] to create the font file.

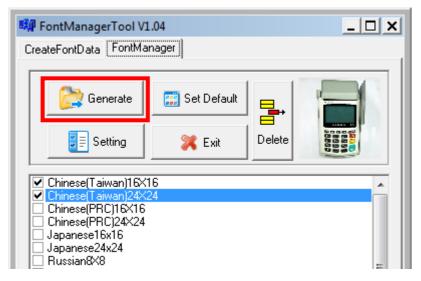

 Output file "Font.FNT" will be located at sub-directory named "Font" in "Font Manager" folder.

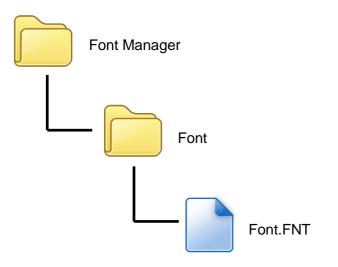

• Sign the file using CAP Generator, the type must set to "11 – Linux Font".

| 👼 Vega5000 CAP G          | enerator v2.2                            |                                    |  |
|---------------------------|------------------------------------------|------------------------------------|--|
| <u>F</u> ile <u>H</u> elp |                                          |                                    |  |
| -File Information-        |                                          | -Header<br>Type 11 - Linux Font    |  |
| File Name                 |                                          | Main Executable File               |  |
| App Name                  | Linux Font                               | Font.FNT                           |  |
| App Version               | 0001                                     |                                    |  |
| Company                   |                                          |                                    |  |
| Date                      | 20121219                                 |                                    |  |
|                           |                                          |                                    |  |
|                           | Step 2 : Sign Application                | Step 1 : Select AP Executable File |  |
| Enc Hash                  | 3E278EA92CBF937370A24E5C219DF2172592E79A |                                    |  |
| Sign Hash                 | 45B7EC170D7260EB4B28AC9A00C3             | 74299991F84D                       |  |
|                           |                                          |                                    |  |

• Lastly, download the signed file (CAP file) to terminal using Loader.

## 5.2. Custom Font

User may create font they preferred for displaying or printing on terminal.

There are two zone defined: Zone 0x00 ~ 0x7F – ASCII characters, you may replace with the font type preferred or your own language character set. Zone 0x80 ~ 0xFF – Free to use, you may use for symbols.

#### Following steps demonstrate how to create a 12x24 font.

Run GLCD Font Creator

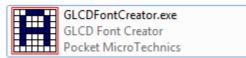

Select [File] ⇒ [New Font] ⇒ [Import An Existing System Font]

| File Edit Effects Batch Tools |                                            |                     |       |
|-------------------------------|--------------------------------------------|---------------------|-------|
| New Font                      | A New Font From Scratch                    |                     | B     |
| 🎽 Open Font                   | Import An Existing System Font             |                     | Prev  |
| Save Font                     | 📲 New HD44780 LCD Custom Characters Set    | Set Full Column     |       |
| Save Char CtrI+S              | Right Click : Clear Pixel Ctrl+Right Click | : Clear Full Column |       |
| Export for MikroElektronika   |                                            |                     | Tool  |
| Quit                          |                                            |                     |       |
|                               | -                                          |                     | Shift |
|                               |                                            |                     |       |

 Select the font needed, simply choose a font size. The final value of font size should be determine by the minimum pixel width. You may need to repeat this steps few times to find the best fit font size.

| Font                                                                                         |                                                                   |                                                      | ×            |
|----------------------------------------------------------------------------------------------|-------------------------------------------------------------------|------------------------------------------------------|--------------|
| Eont:<br>Britannic<br>Britannic<br>Broadway<br>Brusk Scalet MC7<br>Calibri<br>Californian FB | Font style:<br>Bold<br>Bold A A A A A A A A A A A A A A A A A A A | Size:<br>11<br>12<br>14<br>16<br>18<br>20<br>22<br>▼ | OK<br>Cancel |
| Effects Strik_eout Underline Color: Custom                                                   | Sample<br>AaBbYyZ<br>Script:                                      | z                                                    |              |
|                                                                                              | Western                                                           | •                                                    |              |

• Set the import range from 0 to 127.

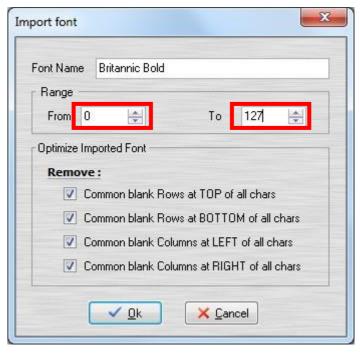

|             | fe <u>c</u> ts <u>B</u> atch <u>T</u> oo | 1                         |                              |                                     |                               | 20.00            |           |         |   |
|-------------|------------------------------------------|---------------------------|------------------------------|-------------------------------------|-------------------------------|------------------|-----------|---------|---|
| £ • 🔂 🗖     |                                          |                           |                              | 288                                 |                               |                  |           |         |   |
| ont Char Se |                                          | Grid Size                 | 14                           | # ?                                 |                               |                  | Preview   | Blue    | • |
| har Code    | GLCD                                     | Left Click<br>Right Click | : Set Pixel<br>: Clear Pixel | Ctrl+Left Click<br>Ctrl+Right Click | : Set Full Co<br>: Clear Full | Shift+<br>Shift+ |           |         |   |
| 0           |                                          |                           |                              |                                     |                               |                  | Tools     |         |   |
|             |                                          |                           |                              |                                     |                               |                  | Shift / M | ove     |   |
| 1           |                                          |                           |                              |                                     |                               |                  | _         | •       |   |
| ÷.          |                                          |                           |                              |                                     |                               |                  | 4         | 5 ÷     |   |
|             |                                          |                           |                              |                                     |                               |                  | Snap To I | Borders |   |
| 2           |                                          |                           |                              |                                     |                               |                  |           | Ħ       |   |
|             |                                          |                           |                              |                                     |                               |                  |           |         |   |
| 3           |                                          |                           |                              |                                     |                               |                  |           | Ŧ       |   |
| 5           |                                          |                           |                              |                                     |                               |                  | Effects   |         |   |
|             |                                          |                           |                              |                                     |                               |                  | 8         | 4       |   |
| 4           |                                          |                           |                              |                                     |                               |                  | Columns   |         | 1 |
|             |                                          |                           |                              |                                     |                               |                  | 12 21     |         |   |
|             | -                                        |                           |                              |                                     |                               |                  | Rows      |         | 1 |

• Check the minimum pixel width and height.

- If the pixel width of the font size is larger than expected, then you have to repeat the previous steps to import font with smaller size.
- Use the following buttons to adjust the font size to match with expected font size.

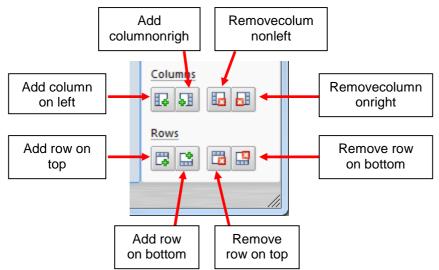

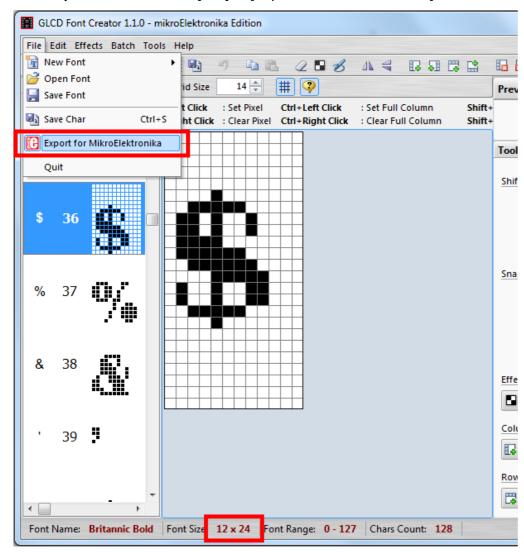

After adjust font size, select [File] ⇒ [Export for MicroElektronika].

Select output format as [mikroC].

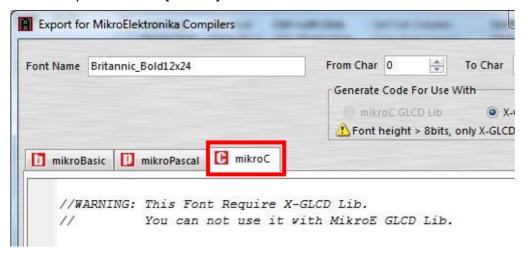

 Remove comment "// Code for char "from offset 0x00 to 0x1F. Remove empty line if found. Then click [Save] button to save to file.

| Brit  | annic_Bo                                               | ld12x24                                                                                                    |                                                                                                    |                                                                                                    |                                                                                                    | F                                                                                                    | rom Char                                                                                                    | 0                                                                                                    | *                                                                                                    | To Char                                                                                                    | 127                                                                                                    |
|-------|--------------------------------------------------------|----------------------------------------------------------------------------------------------------|----------------------------------------------------------------------------------------------------|----------------------------------------------------------------------------------------------------|----------------------------------------------------------------------------------------------------|----------------------------------------------------------------------------------------------------|----------------------------------------------------------------------------------------------------|----------------------------------------------------------------------------------------------------|----------------------------------------------------------------------------------------------------|----------------------------------------------------------------------------------------------------|----------------------------------------------------------------------------------------------------|
|       |                                                        |                                                                                                    |                                                                                                    |                                                                                                    |                                                                                                    | ſ                                                                                                    | Generate                                                                                                    | Code                                                                                                    | For Use                                                                                                    | With                                                                                                    |                                                                                                    |
|       |                                                        |                                                                                                    |                                                                                                    |                                                                                                    |                                                                                                    |                                                                                                    | 📄 mikr                                                                                                    | oC GL                                                                                                    | CD Lib                                                                                                    | () X                                                                                                    | -GLC                                                                                                    |
|       |                                                        |                                                                                                    |                                                                                                    |                                                                                                    |                                                                                                    |                                                                                                    | 🖲 Font I                                                                                                    | neight                                                                                                    | > 8bits,                                                                                                    | only X-GLC                                                                                                    | D lib                                                                                                    |
| Basic | mil 🛄                                                  | kroPascal                                                                                                    | C                                                                                                    | mikroC                                                                                                    |                                                                                                    |                                                                                                    |                                                                                                    |                                                                                                    |                                                                                                    |                                                                                                    |                                                                                                    |
| 00,   | 0x00,                                                  | 0x00,                                                                                                    | 11                                                                                                    | Code                                                                                                    | for                                                                                                    | cha                                                                                                    | r                                                                                                    |                                                                                                    |                                                                                                    |                                                                                                    |                                                                                                    |
| 00,   | 0x00,                                                  | 0x00,                                                                                                    | 11                                                                                                    | Code                                                                                                    | for                                                                                                    | cha:                                                                                                    | r                                                                                                    |                                                                                                    |                                                                                                    |                                                                                                    |                                                                                                    |
| 00,   | 0x00,                                                  | 0x00,                                                                                                    | 11                                                                                                    | Code                                                                                                    | for                                                                                                    | cha:                                                                                                    | r                                                                                                    | •                                                                                                    | - Rem                                                                                                    | love                                                                                                    |                                                                                                    |
| 00,   | 0x00,                                                  | 0x00,                                                                                                    | 11                                                                                                    | Code                                                                                                    | for                                                                                                    | cha:                                                                                                    | r                                                                                                    |                                                                                                    |                                                                                                    |                                                                                                    |                                                                                                    |
| 00,   | 0x00,                                                  | 0x00,                                                                                                    | 11                                                                                                    | Code                                                                                                    | for                                                                                                    | cha                                                                                                    | r                                                                                                    |                                                                                                    |                                                                                                    |                                                                                                    |                                                                                                    |
|       |                                                        | 201                                                                                                    |                                                                                                    |                                                                                                    |                                                                                                    |                                                                                                    |                                                                                                    | _                                                                                                    | - Re                                                                                                    | emove                                                                                                    |                                                                                                    |
|       |                                                        |                                                                                                    |                                                                                                    | 10000000000                                                                                                    |                                                                                                    | C                                                                                                    | 72.02                                                                                                    |                                                                                                    |                                                                                                    |                                                                                                    |                                                                                                    |
|       |                                                        | 1000 K 1000 K 1000 K                                                                                                    |                                                                                                    |                                                                                                    |                                                                                                    |                                                                                                    |                                                                                                    | -   ←                                                                                                    | - Rem                                                                                                    | love                                                                                                    |                                                                                                    |
| 00,   | 0x00,                                                  | 0x00,                                                                                                    | 11                                                                                                    | Code                                                                                                    | for                                                                                                    | cha:                                                                                                    | r                                                                                                    |                                                                                                    | _                                                                                                    |                                                                                                    |                                                                                                    |
| 00    | 0x00.                                                  | 0x00                                                                                                    | 11                                                                                                    | Code                                                                                                    | for                                                                                                    | cha                                                                                                    |                                                                                                    |                                                                                                    | R                                                                                                    | emove                                                                                                    |                                                                                                    |
| ~~    | 000                                                    | 000                                                                                                    | 1.                                                                                                    | ~ .                                                                                                    | -                                                                                                    | ,                                                                                                    |                                                                                                    |                                                                                                    |                                                                                                    |                                                                                                    |                                                                                                    |
|       | Basic<br>00,<br>00,<br>00,<br>00,<br>00,<br>00,<br>00, | Basic II mil<br>00, 0x00,<br>00, 0x00,<br>00, 0x00,<br>00, 0x00,<br>00, 0x00,<br>00, 0x00,<br>00, 0x00,<br>00, 0x00,<br>00, 0x00, | 00, 0x00, 0x00,<br>00, 0x00, 0x00,<br>00, 0x00, 0x00,<br>00, 0x00, 0x00,<br>00, 0x00, 0x00,<br>00, 0x00, 0x00,<br>00, 0x00, 0x00, | Basic         ImikroPascal         ImikroPascal           00, 0x00, 0x0 | Basic         mikroPascal         mikroC           00, 0x00, 0x00 | Basic       ImikroPascal       ImikroC         00, 0x00, 0x00, | Basic MikroPascal MikroC<br>D0, 0x00, 0x00, 0x00, // Code for chai<br>00, 0x00, 0x00, 0x00, // Code for chai<br>00, 0x00, 0x00, 0x00, // Code for chai<br>00, 0x00, 0x00, 0x00, // Code for chai<br>00, 0x00, 0x00, 0x00, // Code for chai<br>00, 0x00, 0x00, 0x00, // Code for chai<br>00, 0x00, 0x00, 0x00, // Code for chai<br>00, 0x00, 0x00, 0x00, // Code for chai<br>00, 0x00, 0x00, // Code for chai<br>00, 0x00, 0x00, // Code for chai | Generate<br>mikro<br>Basic  ■ mikroPascal  ■ mikroC<br>00, 0x00, 0x00, // Code for char<br>00, 0x00, 0x00, // Code for char<br>00, 0x00, 0x00, // Code for char<br>00, 0x00, 0x00, // Code for char<br>00, 0x00, 0x00, // Code for char<br>00, 0x00, 0x00, // Code for char<br>00, 0x00, 0x00, // Code for char<br>00, 0x00, 0x00, // Code for char<br>00, 0x00, 0x00, // Code for char<br>00, 0x00, 0x00, // Code for char<br>00, 0x00, 0x00, // Code for char | Generate Code<br>→ mikroC GL<br>→ Font height<br>Basic  → mikroPascal  → mikroC<br>00, 0x00, 0x00, // Code for char<br>00, 0x00, 0x00, // Code for char<br>00, 0x00, 0x00, // Code for char<br>00, 0x00, 0x00, // Code for char<br>00, 0x00, 0x00, // Code for char<br>00, 0x00, 0x00, // Code for char<br>00, 0x00, 0x00, // Code for char<br>00, 0x00, 0x00, // Code for char<br>00, 0x00, 0x00, // Code for char<br>00, 0x00, 0x00, // Code for char | Generate Code For Use<br>■mikroC GLCD Lib<br>Font height > 8bits,<br>Basic ■ mikroPascal ■ mikroC<br>00, 0x00, 0x00,<br>00, 0x00, 0x00,<br>00, 0x00, 0x00 | Generate Code For Use With<br>■ mikroC GLO Lib ● X<br>Pont height > 8bits, only X-GLC<br>Basic ■ mikroPascal ■ mikroC<br>00, 0x00, 0x00, // Code for char<br>00, 0x00, 0x00, // Code for char |

• Run Font Manager Tool.

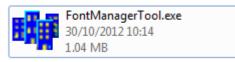

Click [Setting] button

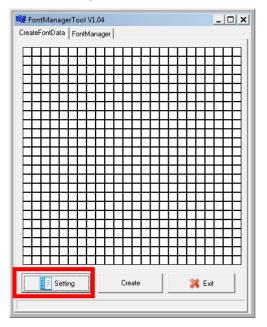

• Enter the file name, font id, and select the size.

| 🗱 DataSetting 📃 🗖 🗙 |
|---------------------|
| FileName:           |
| Britannic           |
| ID:(HEX)            |
| A000                |
| Style:              |
| thin 🗨              |
| Size:               |
| 12*24               |
| Version:(HEX)       |
| 0001                |
| ОК                  |
|                     |

 Click [Create] button, and select the C file previously created using GLCD Font Generator.

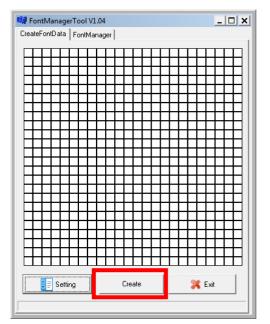

 Select [Font Manager] tab and tick the newly created font, and press [Generate] button to export to FNT file.

| 🗱 FontManagerTool VI                                                                                                    | 1.04                       |        | _ 🗆 🗙 |
|----------------------------------------------------------------------------------------------------|----------------------------|--------|-------|
| CreateFontData FontMa                                                                                                    | nager                      |        |       |
| Cenerate                                                                                                    | 📰 Set Default              |        |       |
| Setting                                                                                                    | 💢 Exit                     | Delete |       |
| Portuguese(Brazil)8x8<br>Arabic(Qatar)8x8<br>Arabic(Qatar)8x16<br>Arabic(Qatar)12x24<br>Thai8x16<br>Thai8x16<br>Czech8x16<br>Czech8x16<br>Czech12x24<br>Spanish8x8<br>Spanish8x8<br>Spanish12x24<br>Chinese(Taiwan)Plus<br>Turkish8x16<br>Turkish8x16<br>Turkish8x16<br>Chinese(PRC)15x16(<br>Chinese(PRC)12x24<br>Chinese(PRC)12x24 | 16×16<br>24×24<br>minisun) |        | E     |
|                                                                                                    |                            |        |       |
|                                                                                                    |                            |        |       |

Use CAP Generator to convert the FNT file to CAP.

Set type to [11 – Linux Font], press [Step 1] button select the FNT file. Then press [Step 2] to generate CAP file.

| VEGA5000 CapGe            | en Evaluation Version v2.2   |                                    |
|---------------------------|------------------------------|------------------------------------|
| <u>F</u> ile <u>H</u> elp |                              |                                    |
| -File Information-        |                              | Header<br>Type 11 - Linux Font     |
| File Name                 |                              | Main Executable File               |
| App Name                  | Linux Font                   | Font.FNT                           |
| App Version               | 0001                         |                                    |
| Company                   |                              |                                    |
| Date                      | 20130117                     |                                    |
|                           | Step 2 : Sign Application    | Step 1 : Select AP Executable File |
| Enc Hash                  | 9572BC621C1D54060856D00BCC20 | 7000D3320077                       |
| Sign Hash                 | A927768EA7DD7B9E7E3F395C1072 | 6B6F43B35C5A                       |
|                           |                              |                                    |

- Download the font CAP file to terminal.
- In terminal application, add following code to display message using the newly created font.

```
CTOS_LanguageConfig(0xA000,d_FONT_12x24,0,d_FALSE);
CTOS_LanguageLCDSelectASCII(0xA000);
CTOS_LCDTPrintXY(1, 1, "ABCDEFGH");
```

#### Or print message using the newly created font.

```
CTOS_LanguagePrinterSelectASCII(0xA000);
CTOS_PrinterPutString("ABCDEFGH");
```

# 5.3. Using TrueType Font (TTF)

TrueType Font (TTF) is supported in VEGA3000 terminal. You can download the TrueType font to terminal for displaying or printing.

### Following steps demonstrate how to use "Cooper Black" TrueType font.

• Copy the TTF file needed to an empty folder.

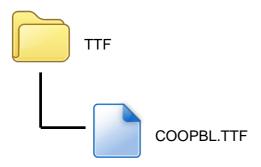

Use CAP Generator to convert the TTF file to CAP.
 Set type to [11 – Linux Font], press [Step 1] button select the TTF file.
 Then press [Step 2] to generate CAP file.

| the himmedice |                           | Type 11 - Linux Font |
|---------------|---------------------------|----------------------|
| ile Nome      |                           | Main Executable File |
| App Name      | Linux Font                | COOPBLITTE           |
| App Version   | 0001                      |                      |
| Company       |                           |                      |
| Date          | 20130117                  |                      |
| Finist        | Step 2 : Sign Application |                      |
|               |                           |                      |

Download the font CAP file to terminal.

 In terminal application, add following code to display message using the newly added font.

```
CTOS_LCDTTFSelect("COOPBL.TTF", 0);
CTOS_LCDFontSelectMode(d_FONT_TTF_MODE);
CTOS_LCDTSelectFontSize(0x203C); // 32x60
CTOS_LCDTClearDisplay();
CTOS_LCDTPrintXY(1, 1, "Hello World");
```

#### Or print message using the newly added font.

```
CTOS_PrinterTTFSelect("COOPBL.TTF", 0);
CTOS_PrinterFontSelectMode(d_FONT_TTF_MODE);
CTOS_LanguagePrinterFontSize(0x203C, 0, 0); // 32x60
CTOS_PrinterPutString("Hello World");
```

# 6. Appendix

### 6.1. FCC Warning

#### Federal Communication Commission Interference Statement

This device complies with Part 15 of the FCC Rules. Operation is subject to the following two conditions: (1) This device may not cause harmful interference, and (2) this device must accept any interference received, including interference that may cause undesired operation.

This equipment has been tested and found to comply with the limits for a Class B digital device, pursuant to Part 15 of the FCC Rules. These limits are designed to provide reasonable protection against harmful interference in a residential installation. This equipment generates, uses and can radiate radio frequency energy and, if not installed and used in accordance with the instructions, may cause harmful interference to radio communications. However, there is no guarantee that interference will not occur in a particular installation. If this equipment does cause harmful interference to radio or television reception, which can be determined by turning the equipment off and on, the user is encouraged to try to correct the interference by one of the following measures:

- Reorient or relocate the receiving antenna.
- Increase the separation between the equipment and receiver.
- Connect the equipment into an outlet on a circuit different from that to which the receiver is connected.
- Consult the dealer or an experienced radio/TV technician for help.

#### **FCC Caution:**

- Any changes or modifications not expressly approved by the party responsible for compliance could void the user's authority to operate this equipment.
- This transmitter must not be co-located or operating in conjunction with any other antenna or transmitter.

#### Radiation Exposure Statement:

This device meets the government's requirements for exposure to radio waves.

This device is designed and manufactured not to exceed the emission limits for exposure to radio frequency (RF) energy set by the Federal Communications Commission of the U.S. Government.

The exposure standard for wireless device employs a unit of measurement known as the Specific Absorption Rate, or SAR. The SAR limit set by the FCC is 1.6W/kg. <sup>\*</sup>Tests for SAR are conducted using standard operating positions accepted by the FCC with the device transmitting at its highest certified power level in all tested frequency bands.

# 6.2. Safety Warning for External Power Source

To reduce potential safety issues, only the AC adapter provided with the product, a replacement AC adapter provided by agency, or an AC adapter purchased as an accessory from agency should be used with the product.

~ END ~